## **RECHNER UND NETZE**

## **Erforschung eines besonderen Bauteils: der RS-Flipflop**

- *1. Öffne LogicSim und setze einen RS-Flipflop-Baustein in den Simulationsbereich. Der RS-Flipflop scheint zwei Eingänge und zwei Ausgänge zu besitzen. Ergänze deshalb zwei Schalter auf der linken Seite und zwei LEDs auf der rechten Seite und verbinde sie mit dem RS-Flipflop zu einem Schaltnetz.*
- *2. Starte mit "Simulieren" die Simulation und teste folgende Eingaben in der Reihenfolge wie vorgegeben. Fülle in jeder Zeile die Wahrheitswerte für die beiden Ausgänge Q und P*  aus. Dabei ist Q der obere und P der untere Ausgang. (Mit "Reset" kannst du ggf. in die *Ausgangsposition zurück.)*

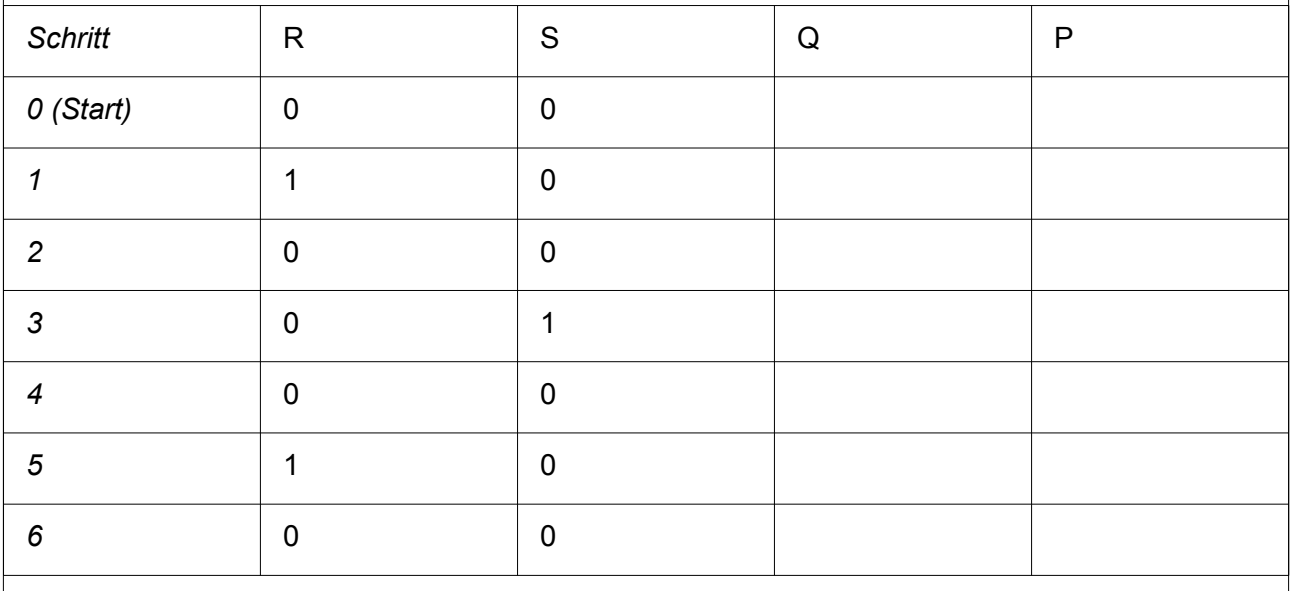

*3. Beschreibe, was dir aufgefallen ist.*

Bisher ist das Bauteil eine Blackbox für uns. Was das besondere Verhalten auslöst, können wir herausfinden, wenn wir uns anschauen, wie das Bauteil aufgebaut ist.

- *4. Öffne in LogicSim die Datei 06\_run\_flipflop\_innerei und beschreibe das Schaltnetz genauer.*
- *5. Überprüfe mit diesem Schaltnetz noch einmal deine Schritte von oben. Untersuche, warum beim Start immer Q=0 und P=1 ist.*

Das besondere an der Schaltung ist, dass in Q immer die Information steckt, an welchem der beiden Eingänge R oder S als letztes die 1 anlag: ist Q=0 war die 1 bei R, ist Q=1 bei S. Die Schaltung "merkt" sich also die letzte 1. Man könnte auch sagen: S steht für "Set" und R für "Reset".

Eine solche Schaltung bezeichnet man auch als **bistabiles Bauteil,** weil sie zwei stabile Zustände des Ausgangssignals besitzt. Durch die Bistabilität kann das Bauteil die Datenmenge von einem Bit speichern.

*6. \*\*\*\*\* Es gibt noch weitere Flipflop-Arten. Informiere dich über eine weitere Art und vergleiche sie mit dem RS-Flipflop.*

**Co 090** Eisenmann (Januar 2020) 1/1 **1/1** 2PG IMP